## JNE ScholarOne E-News #6

*Happy New Year! I hope you had a safe and joyous holiday season. Here's the latest installment of E-news.* 

## **JSTOR Information for Authors and Reviewers**

JSTOR is pleased to announce the official launch of JPASS. With JPASS, they aim to expand awareness of JSTOR—and of your journal content—by increasing access to include individuals everywhere. JPASS provides individuals with access to JSTOR on a monthly or annual basis. The plans provide unlimited reading access throughout the JPASS Collection, as well as limited downloading-10 articles for monthly plans, and 120 for annual plans. Users may access JPASS anywhere and from any device—it's like having a personal, digital library at your fingertips. Visit jpass.jstor.org to browse the collection.

## E-News Question and Answer

**Q:** As I type this email, I am trying to upload my evaluation (score sheet, evaluation narrative). I tried, once again, to upload the file, and the uploading circle kept swirling forever. Then, I cut and paste, which I am waiting for acceptance.

**A:** In order to complete your review, log in to your account and enter your **Reviewer Center**. The manuscript for review will be listed under **Review and Score**. Click the button below **Perform Review**. Here, you will be able to view the proof of the manuscript, as well as the **Instructions** how to perform the review and **Details** about the manuscript. Click the **Score Sheet** tab in order to process the review.

Submitting or reviewing a manuscript is a very simple process using ScholarOne. If you get stuck, all you have to do is ask for **help.**

## **Did you know?**

Did you know you can search through all uploaded User Guides and Release Notes on Get Help Now? Use the new built in search bar!

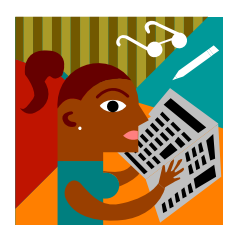

Another satisfied JNE ScholarOne E‐news bulletin reader.

*Lenda P. Hill*  Associate Editor *The Journal of Negro Education*